# ICAR: Interaction and CIAssification by Rubine

## **SOFTWARE EXPLANATION**

User ID: 504426

Software name: ICAR

Author: Jérôme Salut, University Toulouse III

# **PURPOSE**

This work uses the algorithm of Dean Rubine [1] for specifying gestures ang give an concrete implementation. The design of this implementation os oriented to reusability in any well-known operating systems.

### **MOTIVATION**

ICAR is a free java implementation of Rubine algorithm. The main motivation concerns rapid prototyping of post-WIMP applications by Master Degree students.

#### **RESULT**

The software is proposed as an AWT java component in a JAR file and can be used with standard Java JDK whitout any supplementary installation.

Tools necessary to install and use

- $\bullet$ Java JDK 1.3 or superior (http://www.java.sun.com)
- Ivy-java 1.6 library or superior

 $(http://www.tls.cena.fr/products/ivy)$ 

## **TECHNICAL SUMMARY**

ICAR consists for the designer, in an AWT component.

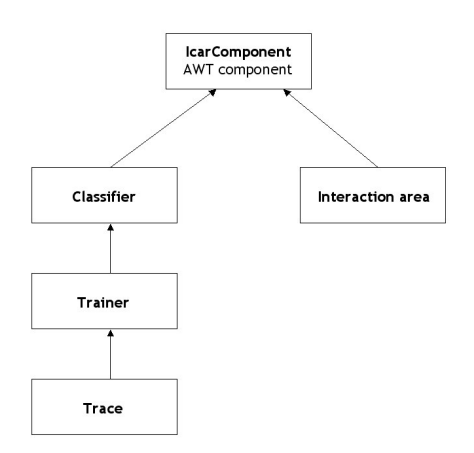

Figure 1: ICAR architecture

Actually, this component is divided in two parts (cf. Fig $ure 1)$ :

- one for trace acquisition. Each gesture is represented  $\bullet$ here by several points  $Pi(X, Y, t)$
- and the second for classification. These two parts are connected by event communication.

# **INSTALLATION MANUAL**

#### **System requirements**

ICAR may be used on all java sun virtual machine  $(JVM)$ 

#### **Hardware requirements**

We don't recommend minimum requirements for running ICAR component.

Disk storage: less than 1.5 Mo

# Installation

Successfully installing and running ICAR requires these basic steps:

- 1. Install a Sun JRE or JDK for your operating system
- Download an ivy JAR on the appropriate website  $2.$
- Uncompress the file icar-1.0.zip to one directory  $\mathcal{E}$ (you can use winzip on Windows or unzip on unix systems)

### **HOW TO USE ICAR?**

To use ICAR, you must add icar-1.0.jar to your CLASS-PATH.

For example, type:

csh: % setenv CLASSPATH \${CLASS-PATH}:/path/icar-1.0.jar

bash: % export CLASS-PATH=\${CLASSPATH}:/path/icar-1.0.jar

DOS: > set CLASSPATH %CLASS-PATH%; C:\path\icar-1.0.jar

For compilation, type:

```
% javac -classpath /path/icar-1.0.jar My-
class.java
For execution, type:
```

```
% java -classpath /path/icar-1.0.jar My-
class
```
Note: for recompilation, simply type make on Unix systems.

#### **SCREENSHOTS**

Here are several screenshots of proposed applications issued from ICAR system.

ICAR administration console allows designers to build new or modify dictionnaries (cf. Figure 2).

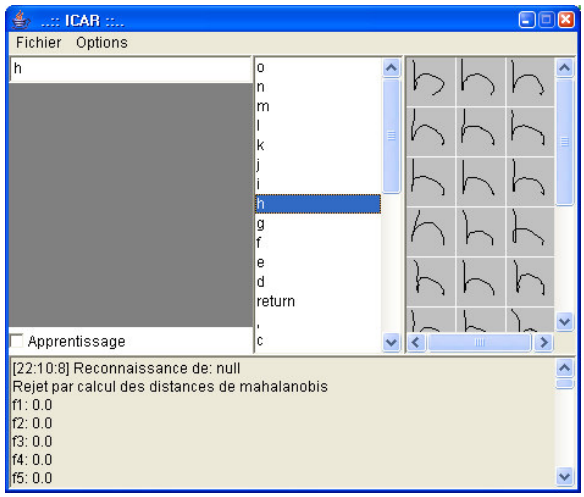

Figure 2: ICAR administration console

The proposed ICAR client implementation consists only in a frame where the ICAR AWT component is inserted. The Text area is inserted to control recognized gesture  $(cf. Figure 3).$ 

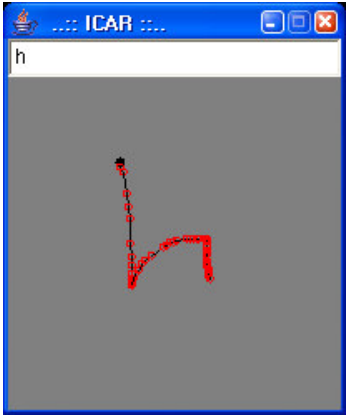

Figure 3: ICAR client

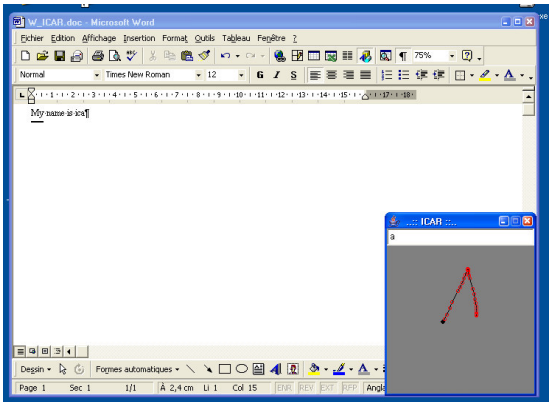

Figure 4: ICAR client connected to Microsoft Word

ICAR can be connected to third party software. An example is provided which use the ivy middleware [2] (cf. Figure 4.).

#### **DOCUMENTATION**

Documentation is provided in the ICAR archive in directory javadoc. To build documentation, simply type make doc on Unix systems.

#### **EXAMPLE**

To use ICAR in own implementation, insert IcarComponent component in a frame et just wait for events!

```
// component creation
IcarComponent zoneIcar;
zoneIcar = new IcarCompo-nent ("dictionnary_name.dat", 200, 200);
// Mode Training mode desactivated
zoneIcar.setTraininqMode(false);
// event listener
zoneIcar.addIcarRapportAnalyseListener(this);
// add to main frame
myFrame.add(zoneIcar);
// implement "IcarRapportAnalyseListener" in-
terface
public void processIcarRapportAnalyseE-
vent (IcarRapportAnalyseEvent event) {
      if (event.getMotif() =! null) {
            System.out.pritln(
event.getMotif());
      \cdot\overline{\phantom{a}}
```
ICAR produces on standard output recognized gestures relatively to the current dictonnary.

It is possible to load ou save different dictionnaries.

## **REFERENCES**

- Dean Rubine, "specifying Gestures by Example", in  $1.$ Computer Graphics, volume 25, Number 4, July 1991.
- 2. Buisson M., Bustico A., Chatty, S., Colin F-R., Jestin Y., Maury S., Mertz Ch., Truillet Ph., ivy : un bus logiciel au service du développement de prototypes de systèmes interactifs, Proceedings of the 14<sup>th</sup> French-speaking conference on HCI, Poitiers, pp. 223-226.